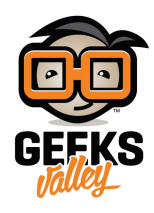

# [حساب المسافة بإستخدام حساس الموجات فوق صوتية](https://geeksvalley.com/en/tutorial/ultrasonic_arduino/)

في هذا المشروع سنتعلم فكرة عمل حساس الموجات فوق الصوتية و كيفية استعماله لحساب المسافة بين الاردوينو و كائن ما. قد يستخدم في انظامة الإنذار او في روبوت تخطي العقبات ثم سنقوم بعرض هذة القراءات على شاشة LCD

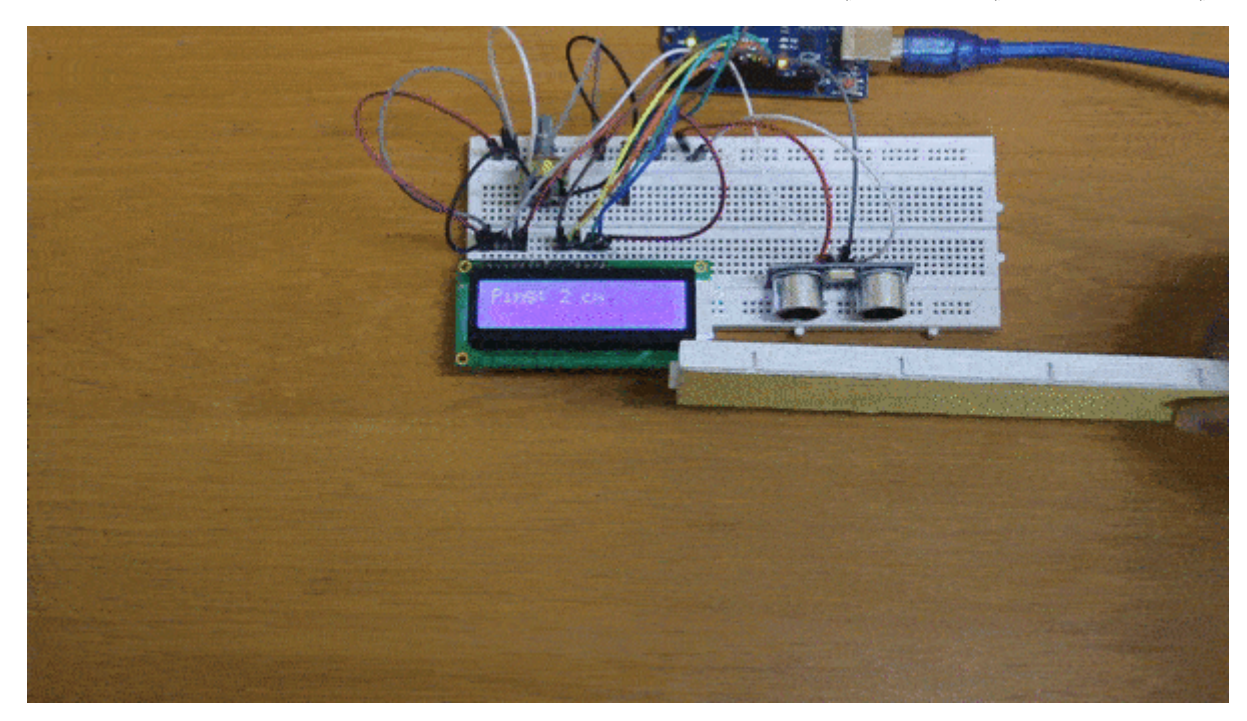

**المونات المطلوبة**

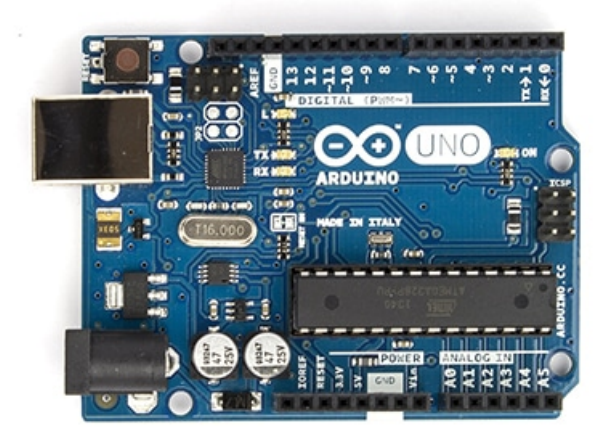

Arduino Uno

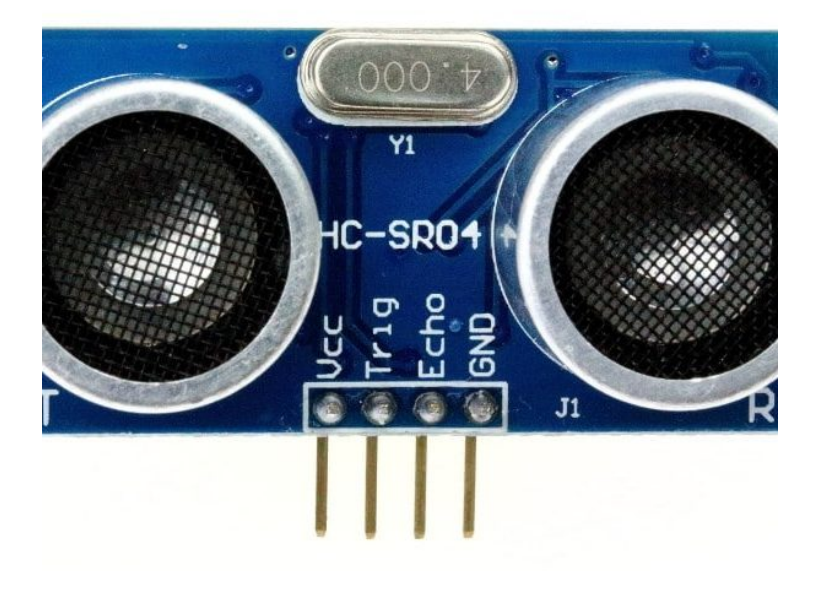

HC-SR04 Ultrasonic Sensor

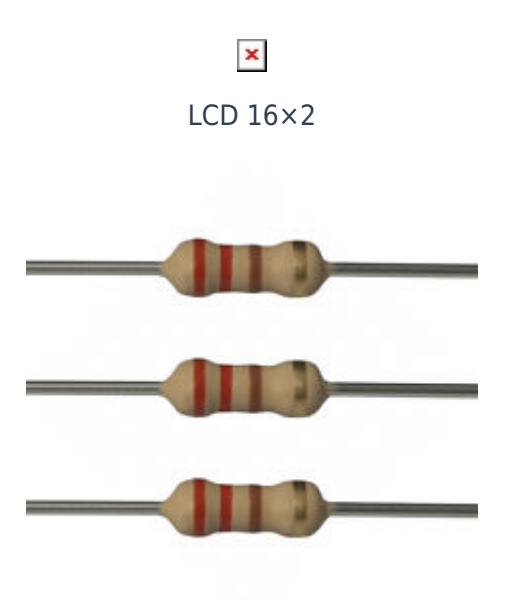

[مقاومة 220 اوم](https://geeksvalley.com/product/220-resistors/)

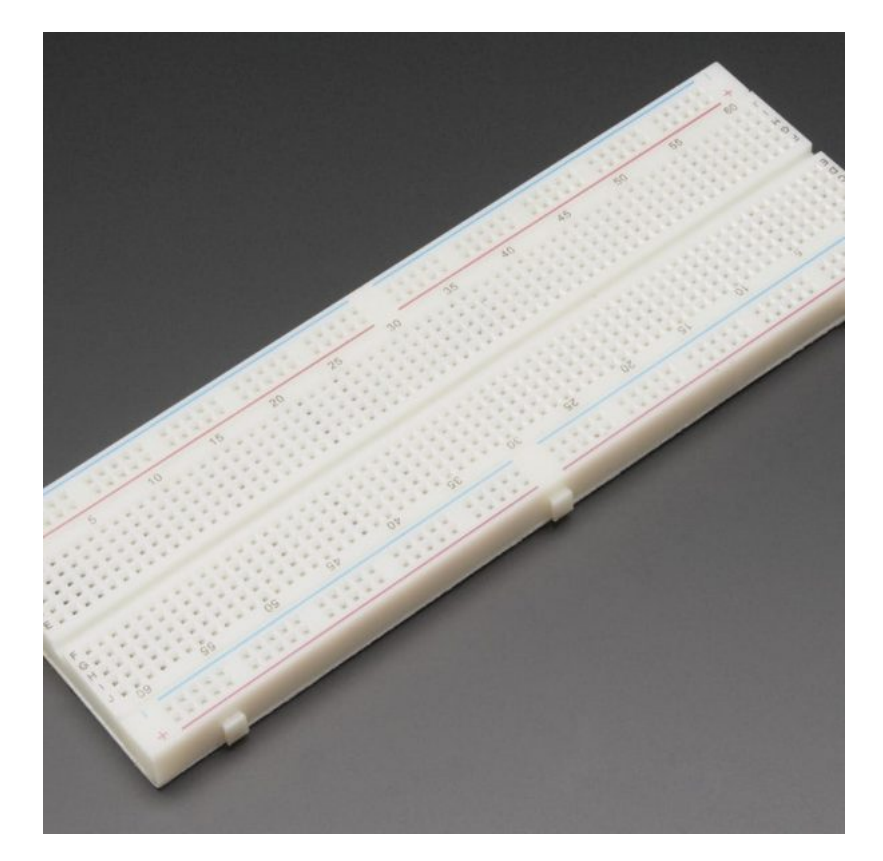

[Breadboard](https://geeksvalley.com/product/full-size-breadboard-830/)

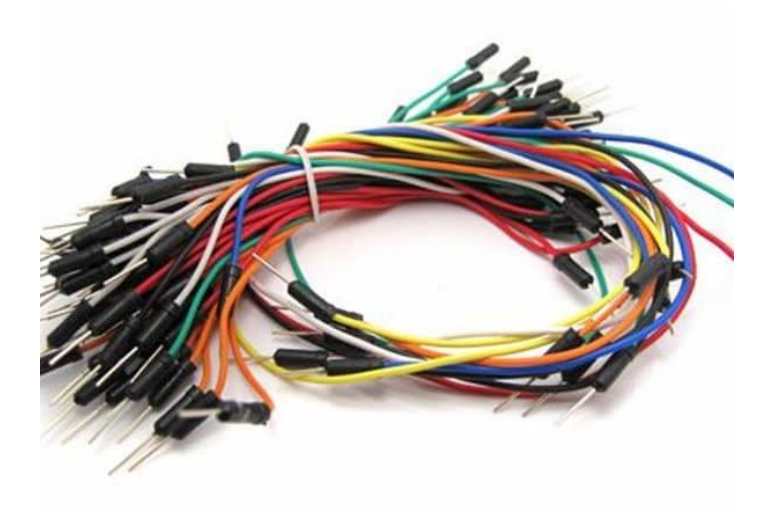

[Wires](https://geeksvalley.com/product/breadboard-jumper-wire/)

## **حساس الموجات فوق الصوتية**

يقوم مستشعر الموجات فوق الصوتية بقياس المسافة. حيث يقوم باطلاق موجات صوتية عالية التردد لا يمن للأذن البشرية سماعها وعند اصطدام هذه الموجات بجسم ما ترتد على شكل صدى Echo ،عند ارتداد هذه الموجات يتم حساب الزمن الذي استغرقته للعودة إلى المستشعر وحساب المسافة.

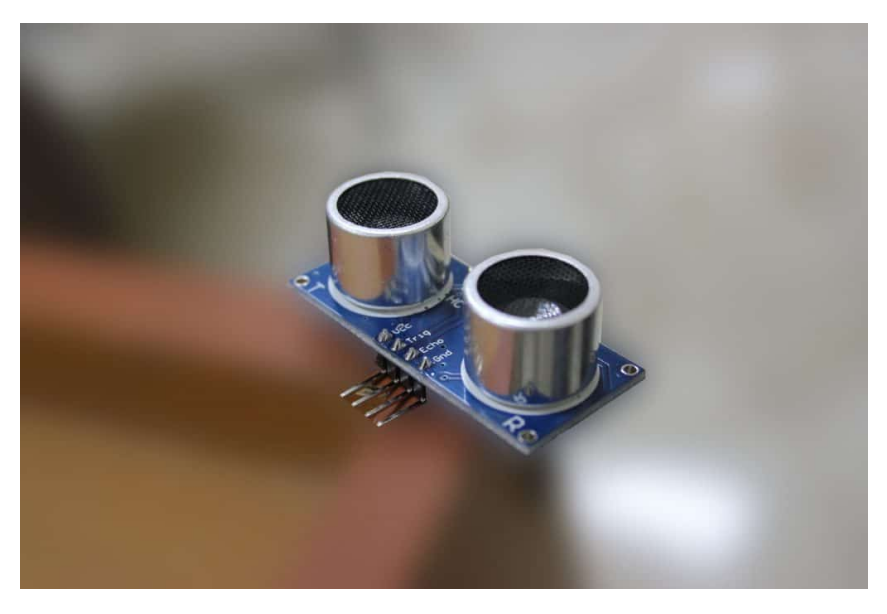

قم بتوصيل حساس الموجات الفوق صوتية مع الأردوينو كما هو موضح بالصورة :

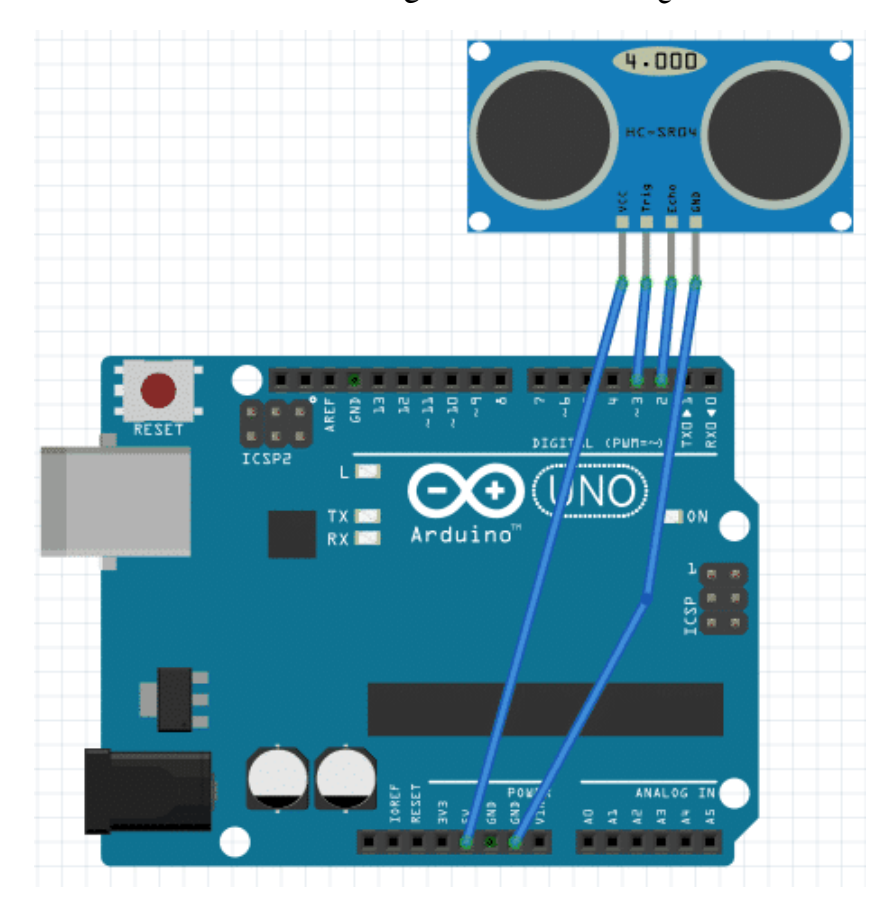

**الشاشة LCD**

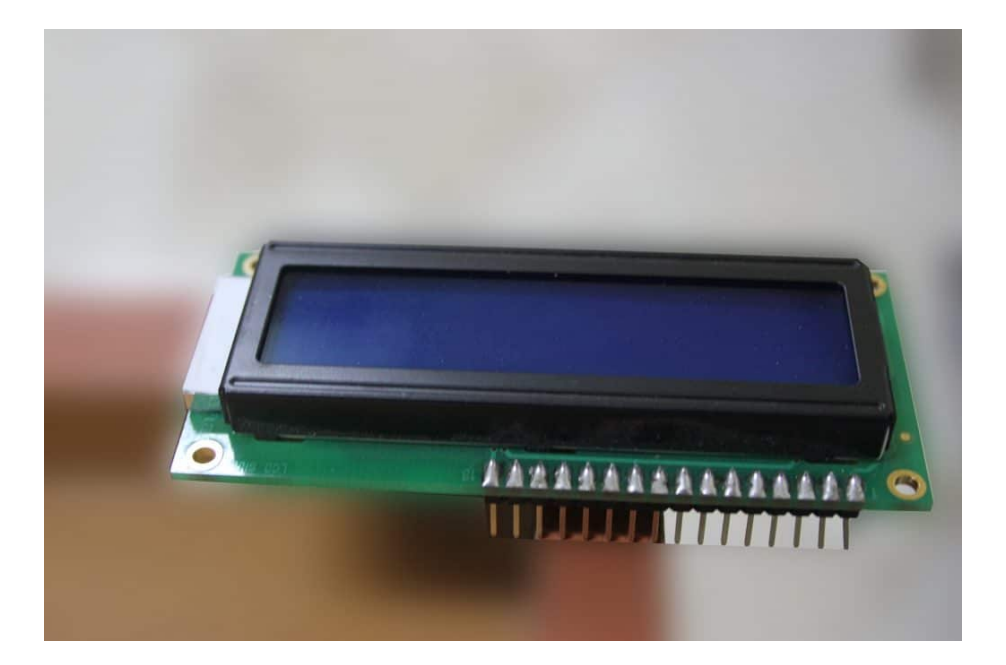

تعمل الشاشة في احد الحالات التالية:

-1 أن تستقبل امر من الارودوينو و تقوم بتنفيذه مثلا: أمر مسح الشاشة و أمر التهيئة

 $lcd.begin(16,2);$ lcd.clear();

-2 أن تستقبل معلومات من الاردوينو و تقوم بعرضها مثلا : كتابة جملة معينة

lcd.print("Hello");

قم بتوصيل شاشة LCD مع الأردوينو كما هو موضح بالصورة :

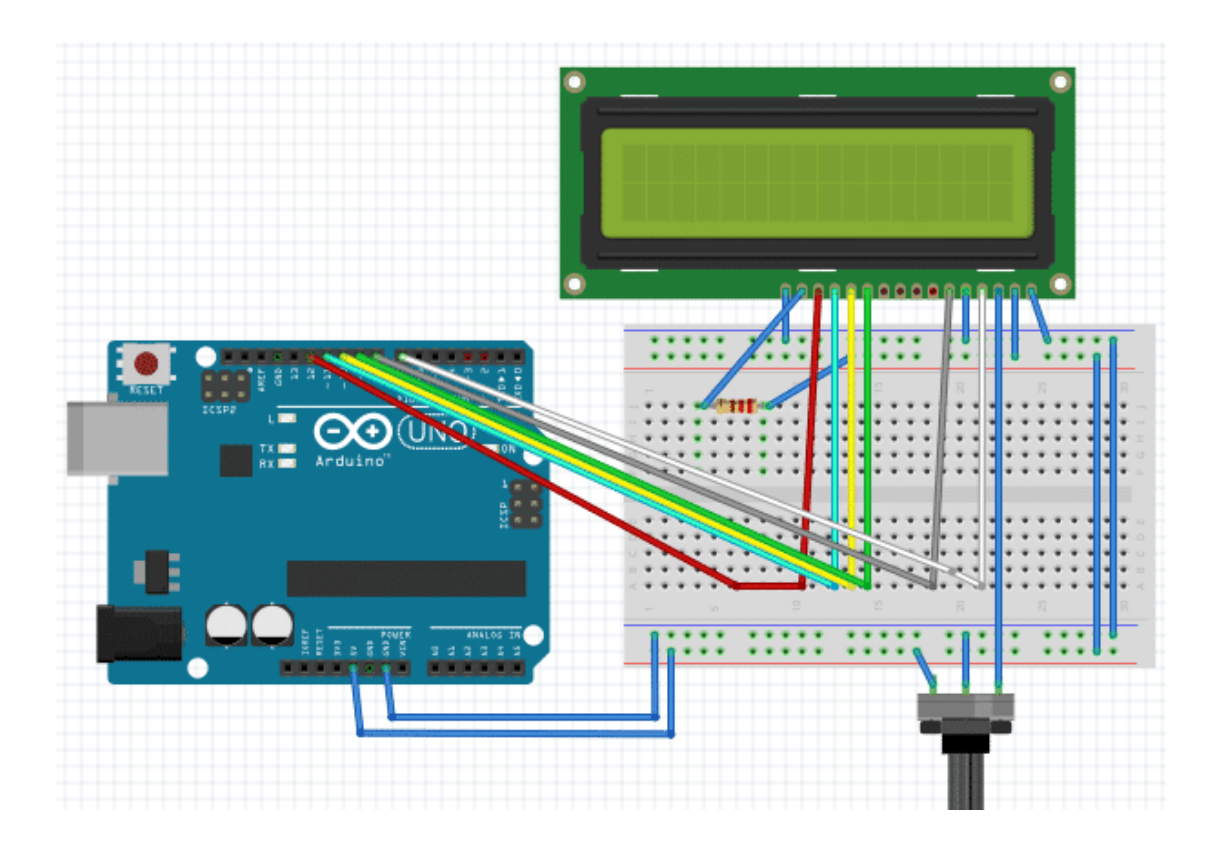

### **شرح الدارة**

يقوم الحساس بارسال موجات فوق صوتية واعادة استقبالها عندما تصطدم بائن ما. ثم يقوم الاردوينو بقياس المسافة بين الحساس وبين الكائن بناءا على الوقت بين الارسال والاستقبال للموجات من خلال عمل بعض الحسابات لتحويل القيمة المحسوبة من وقت الى مسافة بالإعتماد على معرفة قيمة سرعة الصوت في الهواء. بعد ذلك يقوم الاردوينو بعرض المسافة على الشاشة LCD .

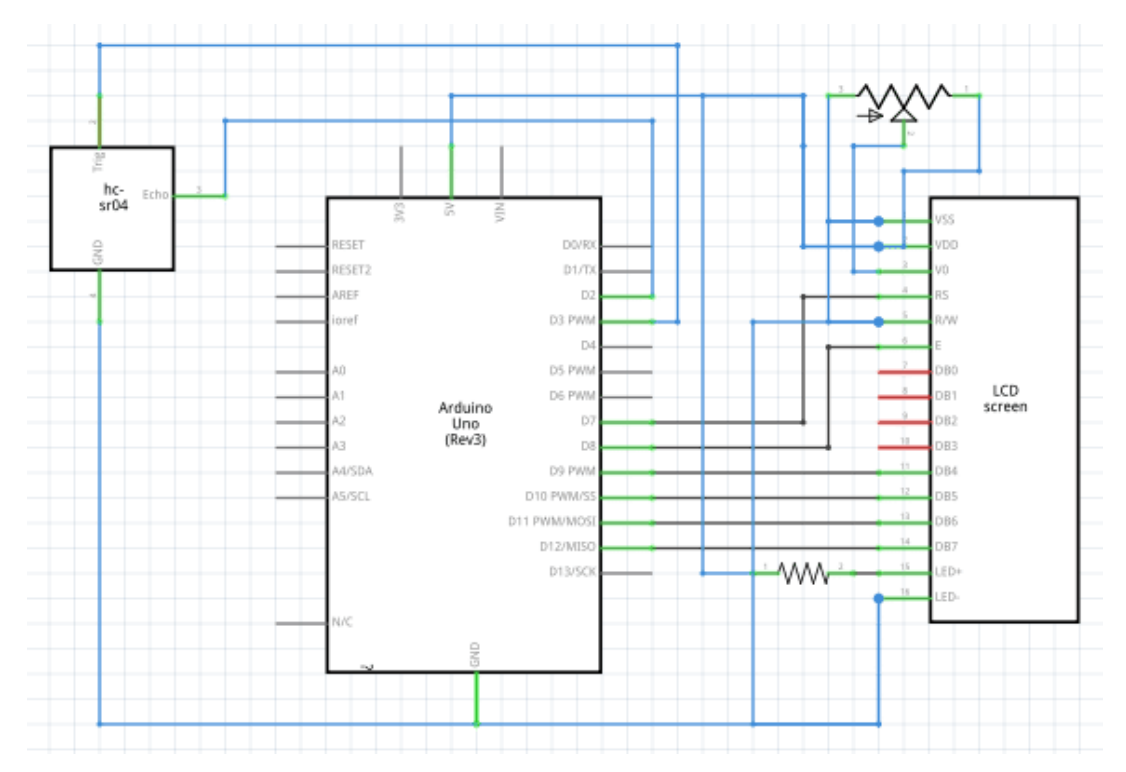

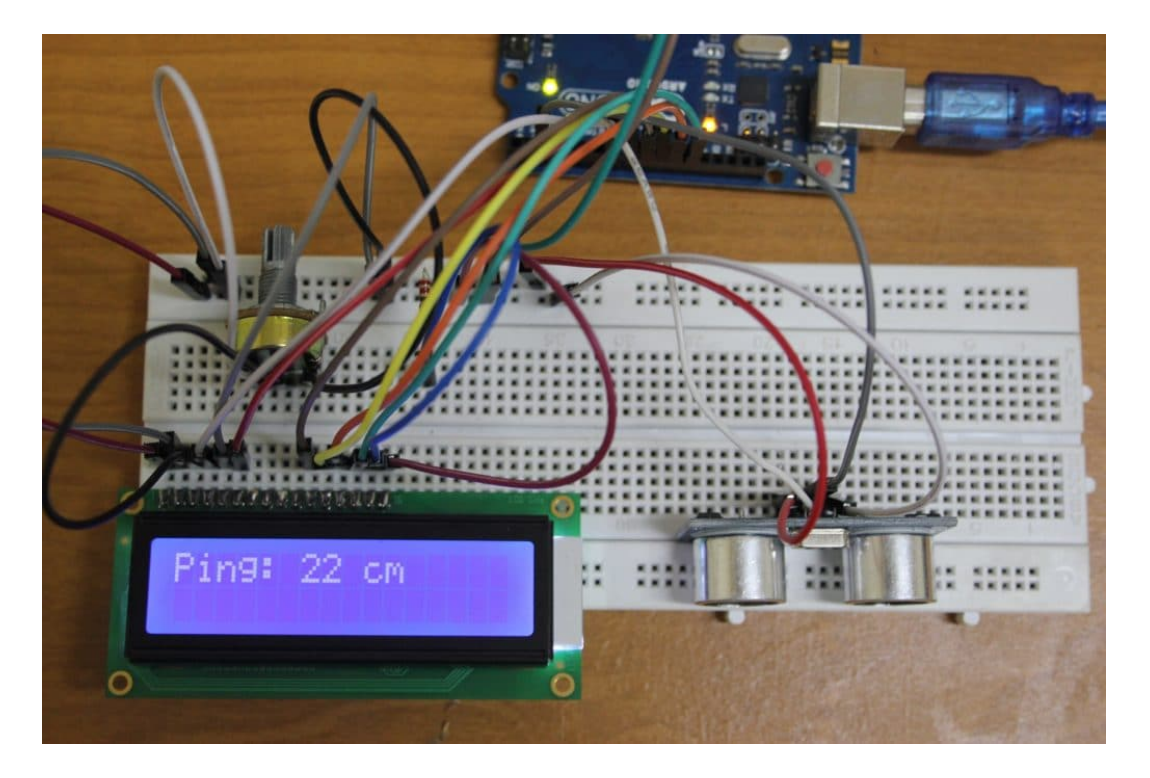

توصيل حساس الموجات فوق الصوتية

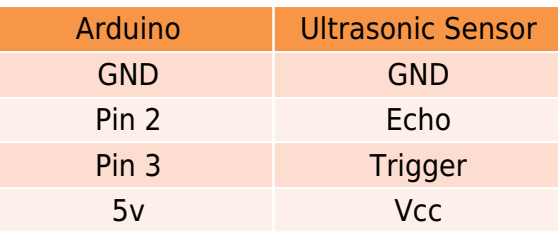

#### **الود**

Library LCD the //> h.LiquidCrystal <include# #include <NewPing.h> // the Ultrasonic Library #define TRIG 3 // Pin-3 of Arduino Connected to Trig Pin of Ultrasonic #define ECHO 2  $\frac{1}{2}$  Pin-4 of Arduino Connected to Echo Pin of Ultrasonic #define MAX\_DISTANCE 100 // Max. Distance the Sensor Can Measure, Required for the Library NewPing sonar(TRIG, ECHO, MAX DISTANCE); // Ultrasonic Variable LiquidCrystal  $lcd(7, 8, 9, 10, 11, 12)$ ; // LCD Variable unsigned int duration;  $\frac{1}{2}$  Variable Used To Store The Measured Distance  $void setup()$ } pinMode(TRIG, OUTPUT);  $\frac{1}{16}$  Set Trig Pin of Arduino As Output pinMode(ECHO, INPUT);  $\frac{1}{2}$  // Set Echo Pin of Arduino As Input

```
lcd. begin(16,2); \frac{1}{2} // To Setup and Start the LCD
lcd.clear(); \frac{1}{2} // To Clear the LCD
}
void loop()
}
duration = sonar.ping(); // Send ping, get ping time in microseconds (uS).
duration = duration / 2 / 29.4; // Explained Below
lcd.print("Ping: "); // to Print " Ping: " on the LCDlcd.print(duration); \frac{1}{2} // next to it print the Calculated Value
lcd.print(" cm");
\frac{1}{2} on lcd we will see " Ping: 30 cm "
delay (1000); \frac{1000}{2} is 29 msec
lcd.clear(); \frac{1}{2} to clear the LCD for the Next Round
{
```
#### **شرح الود :**

في البداية قم بإدراج المكتبات المستخدمة في البرنامج, هنا سيتم استخدام مكتبة الشاشة LCD و مكتبة حساس الموجات فوق الصوتية Ultrasonic.

نقوم بتعريف أسماء منافذ الاردوينو التي تم توصيلها مع الحساس :

#define  $TRIG$  3

**ننشء المتغيرات اللازمة للمتبات المستخدمة :**

أولا، نقوم بتعريف المتغير الخاص بمتبة الشاشة LCD، وإعداده إعتمادا عل كيفية توصيله مع الأردوينو :

LiquidCrystal lcd(7, 8, 9, 10, 11, 12);

ثم نقوم بتعريف المتغير الخاص بمتبة Ultrasonic، وتحديد منافذ الأردوينو المتصل معها :

NewPing sonar (TRIG, ECHO, MAX DISTANCE);

نقوم بتهيئة الشاشة LCD للعمل عن طريق الامر :

 $lcd.begin(16,2);$ 

يقوم الكود بتشغيل الحساس و حساب المسافة ثم يتم عرضها على الشاشة :

```
void loop()
}
\frac{1}{10} (us) = sonar.ping(); \frac{1}{2} // Send ping, get ping time in microseconds (uS).
duration = duration / 2 / 29.4; // Explained Below
lcd. print("Ping: "); // to Print " Ping: " on the LCD
```

```
lcd.print(duration); \frac{1}{2} next to it print the Calculated Value
lcd.print(" cm");
// on lcd we will see " Ping: 30 cm "
delay (1000); \frac{1000}{2} is 29 msec
lcd.clear(); \frac{1}{2} // to clear the LCD for the Next Round
}
```
ف البداية، نقوم بإستخدام الدالة ()ping.sonar لنحصل عل قيمة الوقت الذي استغرقته موجات الـUltrasonic لتصدم بائن و تعود الى الحساس مرة اخرى. ثم نقوم بعمل حسابات بسيطة على هذة القيمة سيتم شرحها لاحقا بعد ذلك قمنا بعرض هذة الحسابات على شاشة LCD.

الحسابات الخاصة بعمل حساس الموجات فوق الصوتية:

يقوم الحساس بارسال موجات فوق صوتية و عند اصطدامها بحائل ترتد مرة اخرى فيمكن للاردوينو حساب الوقت الذى استغرقته الموجات للذهاب و العودة لذلك لابد من القسمة عل 2 لاننا نريد حساب المسافة و هذا يعتمد عل وقت الذهاب فقط.

سرعه الصوت في الهواء في الحالة العادية تقريبا 340 متر لكل ثانية فيكون الوقت المستهلك لعبور 1 سم هو :

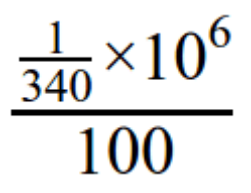

100 للتحويل من متر الى سم , و 10^6 للتحويل من ثانية الى مايكروثانية .